# **PDI RATES GENERATED BY THE AHRQ** *SAS* **PROGRAMS Guidance for Using the** *SAS* **Programs and an Example of Output for One Hospital**

**What is the purpose of this tool?** To work with the Pediatric Quality Indicators (PDIs) for assessing its own performance, a hospital needs to calculate rates for these Indicators, using the SAS programs provided by the Agency for Healthcare Research and Quality (AHRQ). This tool provides three sets of information to help you work with the SAS programs to calculate rates for your hospital and use the output from those programs:

- An outline of the steps and programs used to calculate rates for the PDIs.
- Notes for analysts and programmers on issues to manage in working with the SAS programs.
- An example of the output from the SAS programs for one hospital.

**Who are the target audiences?** The primary audience for this tool is the programmers or analysts who will calculate PDI rates.

**How can the tool help you?** The examples and guidance provided by this tool should help you work more easily with the SAS programs used to calculate the PDIs for your hospital, and to read and use the output from the programs.

**How does this tool relate to others?** This tool should be used together with the B.1 tool on *Applying the Quality Indicators to Hospital Data*, which explains the different types of rates calculated for the PDIs.

**Note:** The current version of the AHRQ QI software does not have risk-adjustment capabilities when us[i](#page-0-0)ng ICD-10<sup>i</sup> data. However, this tool includes information about risk adjustment that will be relevant when looking at past performance (using ICD-9 codes and software) and when future versions of the AHRQ QI software with risk adjustment capabilities are released.

Also note that this tool was updated based on the test software available at the time of the Pediatric QI Toolkit revision (as of March 2016). Refer to AHRQ's QI software Web site [\(http://www.qualityindicators.ahrq.gov/software\)](http://www.qualityindicators.ahrq.gov/software) for the most updated information on the software.

 $\overline{a}$ 

<span id="page-0-0"></span><sup>&</sup>lt;sup>i</sup>ICD-10 = International Classification if Diseases,  $10^{th}$  Revision. ICD-9 is the 9<sup>th</sup> Revision.

# **Indicator Data Generated by the** *SAS* **Programs**

The following steps are taken to produce the rates for the PDIs:

- 1. Identify outcomes in inpatient records.
- 2. Identify pediatric populations at risk.
- 3. Calculate observed (raw) indicator rates.
- 4. Risk adjust the indicator rates (where applicable).
- 5. Create smoothed rates using multivariate signal extraction (where applicable).

The SAS programs provided by AHRQ for calculation of the PDIs, as well as documentation on how to use the programs, can be found in zip files on the AHRQ QI Web site: [http://www.qualityindicators.ahrq.gov/software/.](http://www.qualityindicators.ahrq.gov/software/)

The documentation is provided in a guide for the PDIs. The guide includes instructions for calculating observed rates for the indicators.

Rates for the PDIs are calculated using the same programming steps, each of which uses a separate SAS program. The names and descriptions of the SAS programs involved are summarized in the following table.

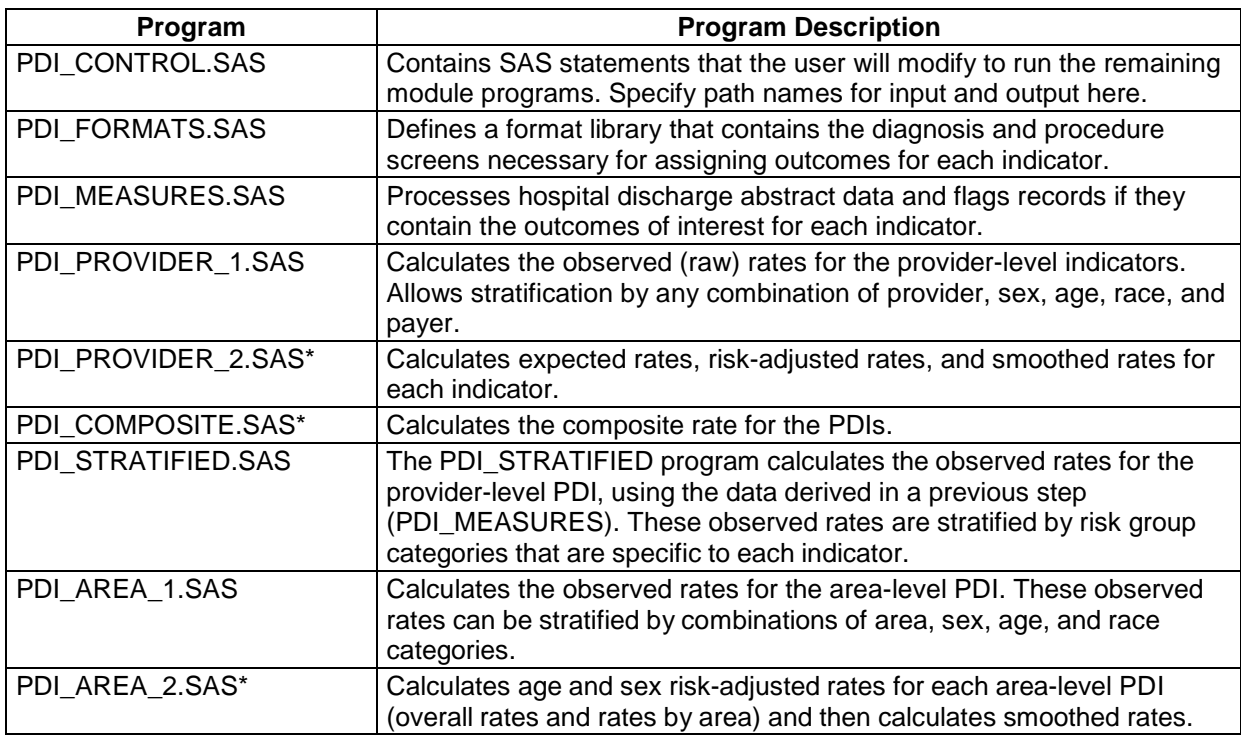

\*These programs are not available when using ICD-10 data in v6.0 of the ICD-10 QI software but will be available in a future version of the ICD-10 QI software.

\*\*Program POPFILE (pop95t14.txt) is not included in the zip file due to size constraints.

# *Notes for Analysts and Programmers*

The documentation provides guidance on how to set up the files and run the programs. However, as is usually the case when applying new programs to a data file, several issues have been identified that you will need to manage as you work with the AHRQ SAS programs. The identified issues are discussed here to help ease your first application of the programs to your data. Once you have run the programs successfully, any use of them on subsequent data should proceed smoothly.

One issue that affects the ability to begin to use the programs is the need to obtain a file that is not included in the zip files with the other AHRQ QI SAS programs. This is the population file, POPFILE (pop95t14.txt), which is located in a compressed folder (1995-2014 Population Files.zip) on the AHRO OI Web site: [http://www.qualityindicators.ahrq.gov/software/.](http://www.qualityindicators.ahrq.gov/software/) The text file includes both the PDIs and PQIs and does not neatly fit within one module.

### **Getting Your Data Ready**

When preparing data for the SAS PDI software programs, you should be aware that a few steps are essential for running the programs without errors.

- 1. Format and structure your dataset so that it matches the structure specified in the documentation. If you try to run the program without first structuring and formatting the data to the exact specifications listed, the program will not run properly. All numeric variables must be specified as numeric, and all character variables must be specified as character.
- 2. In some cases, you may not have a variable in your dataset that is required by the program. If it is not essential for calculating the rates, you may create an empty variable so that the program will run (e.g., AGEDAY, DQTR, and PAY2 may be created and set to missing).
- 3. The KEY variable is the unique case identifier. It is important that this variable be a unique numeric identifier for each record. You may create this variable in SAS using the built-in case counter ( $KEY = n$ ;).

### **Modifying the AHRQ** *SAS* **Programs**

The control file used to specify the programs' parameters is PDI\_CONTROL.SAS. Each command in this file is preceded by a comment and brief instructions. For some of the commands, the control file states that the user "MUST modify" the code. In other cases, the control file states that the user "MAY modify" the code. However, depending on the structure of your data, sometimes you *must* address these seemingly optional modifications. This is not clearly explained in the code.

For example, the number of diagnosis codes (Dx) or procedures *must* be changed if it does not match your data exactly. If you have 20 diagnosis code variables, the default number of diagnosis codes (30) must be changed or the program will not run properly.

Errors may not appear until you run the PDI\_PROVIDER\_1.SAS file. When troubleshooting, check the structure of the data and the control file first.

# **Example of** *SAS* **Program Output**

An example of the output from the SAS programs for the PDI rates is provided on the following pages. This output was generated in March 2016 using an alpha version of the AHRQ SAS QI software v6.0 provided by AHRQ in December 2015, based on data provided by and adapted from a large hospital association. The program was run on a large set of discharge records that would have the best chance of finding events for the numerators in the observed rates. Even in this case, however, you will see that zero events were found for some of the Indicators.

This output consists of tables generated by the PDI\_PROVIDER\_1.SAS program.

PDI\_PROVIDER\_1.SAS now generates three tables for the indicators. The first contains the number of events or numerator for each of the indicators, the second displays the population or denominator for the indicators, and the third displays the observed rate for each indicator. We do not currently provide output for the expected, risk-adjusted, and observed rates given that the software cannot generate these rates for ICD-10 at this time.

### **Refer to tool B.1 (Applying the AHRQ QIs to Hospital Data), for definitions of and more information about the four types of rates.**

The values reported on each line are the minimum, maximum, mean, and sum for each measure (numerator, population, rate). Because this output is for one hospital, all the values on each line are the same. If the programs had been run for a group of hospitals, these values would differ because the results would be for a distribution of results across hospitals.

In the example below:

- TPPD = number of events for a given indicator (identified by the PDI number)
- TPNQ = number of events for a given indicator (identified by the NQI number)
- PPPD = the number of individuals in the population at risk for the event (PDI)
- PPNO  $=$  the number of individuals in the population at risk for the event (NOI)
- OPPD = the observed rate of a given event (PDI)
- OPNO = the observed rate of a given event  $(NOI)$

Note that PSI 17 (Birth Injury to Neonate) is included in the output for the PDIs (as TPPS17, PPS17, and OPPS 17) even though it is not a PDI.

### **Getting Help From AHRQ**

If you have problems getting the software installed or questions about the AHRQ Quality Indicators, you may contact AHRQ's technical support. The support e-mail address for the AHRQ Quality Indicators is [QIsupport@ahrq.hhs.gov.](mailto:QIsupport@ahrq.hhs.gov)

AHRQ also has a "frequently asked questions" page that may be useful: [http://qualityindicators.ahrq.gov/FAQs\\_Support/.](http://qualityindicators.ahrq.gov/FAQs_Support/)

#### *PDI\_PROVIDER\_1.SAS PROGRAM: PROVIDER\_1 AHRQ PEDIATRIC QUALITY INDICATORS: CALCULATE OBSERVED PROVIDER RATES SUMMARY OF PEDIATRIC PROVIDER-LEVEL INDICATOR OVERALL NUMERATOR (SUM) WHEN \_TYPE\_=64 (\_TYPE\_=64)*

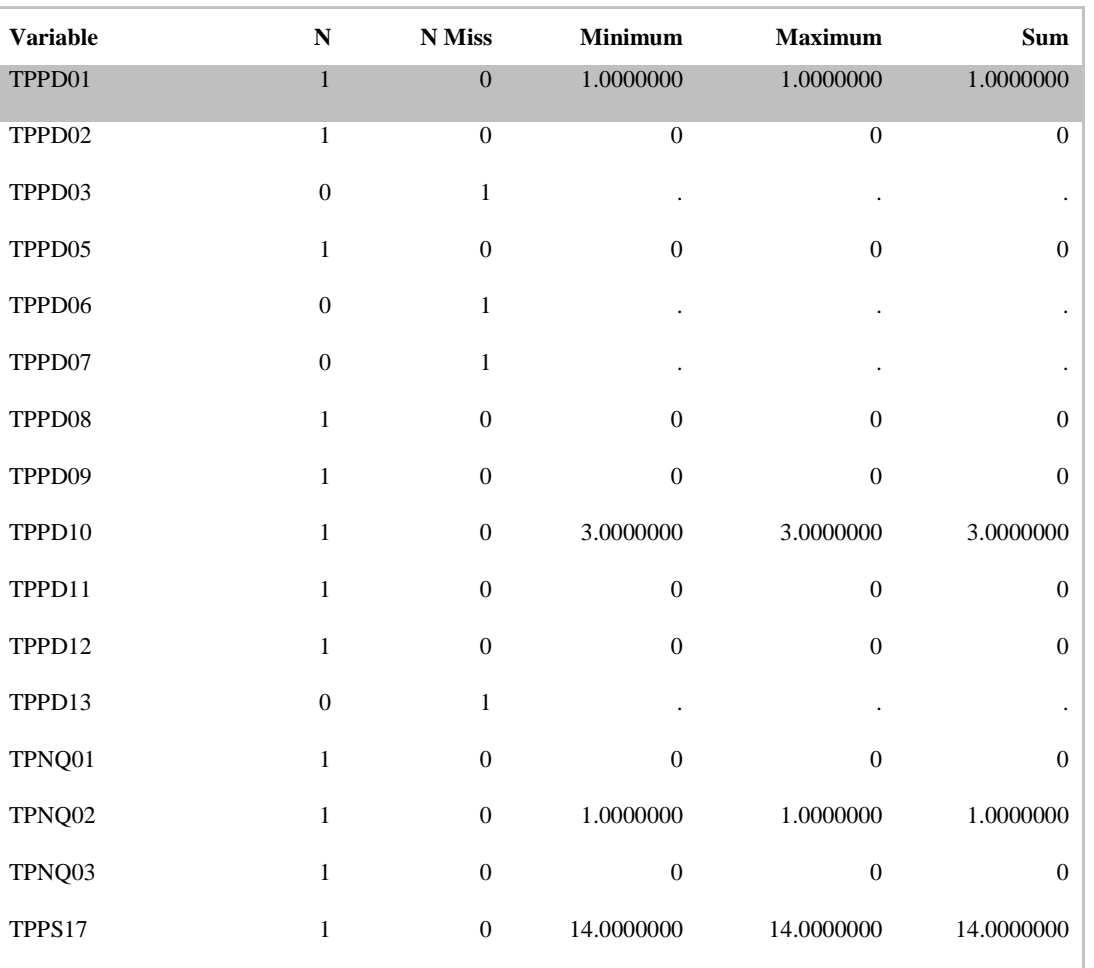

#### The MEANS Procedure

#### *PDI\_PROVIDER\_1.SAS PROGRAM: PROVIDER\_1 AHRQ PEDIATRIC QUALITY INDICATORS: CALCULATE OBSERVED PROVIDER RATES SUMMARY OF PEDIATRIC PROVIDER-LEVEL INDICATOR OVERALL DENOMINATOR (SUM) WHEN \_TYPE\_=64*

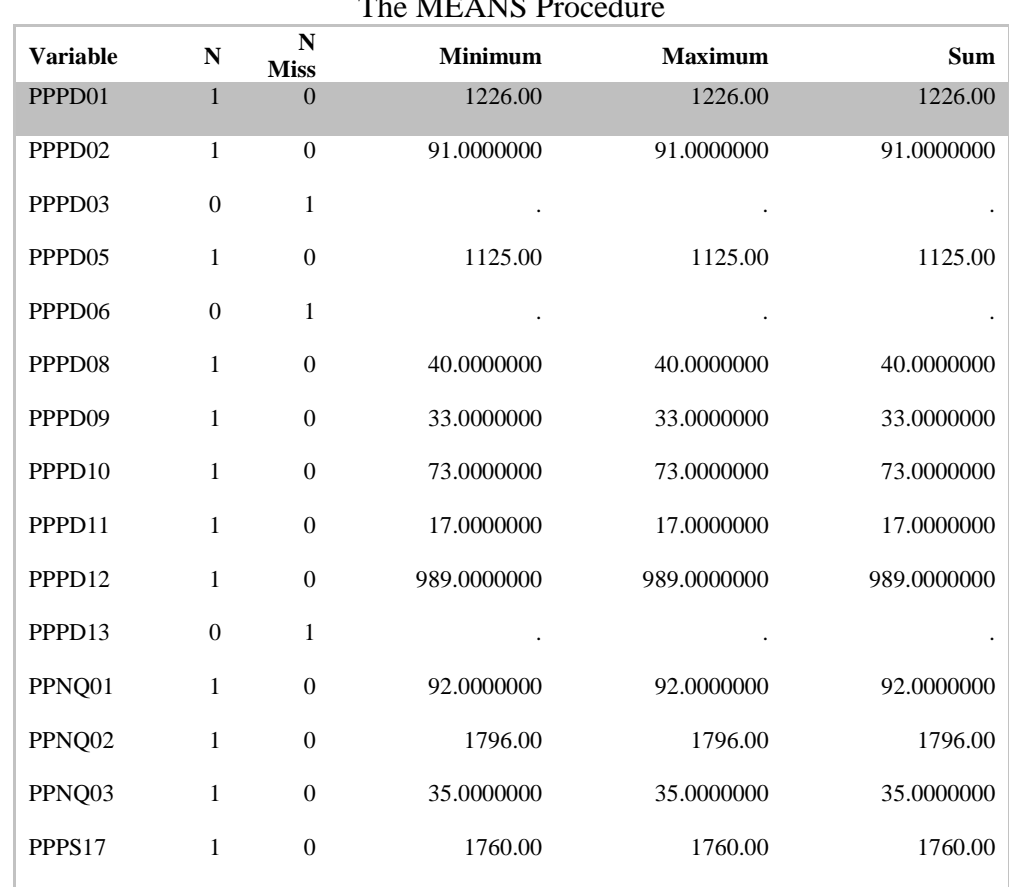

### The MEANS Procedure

#### *PDI\_PROVIDER\_1.SAS PROGRAM: PROVIDER\_1 AHRQ PEDIATRIC QUALITY INDICATORS: CALCULATE OBSERVED PROVIDER RATES SUMMARY OF PEDIATRIC PROVIDER-LEVEL OBSERVED INDICATOR AVERAGE RATES(MEAN) WHEN \_TYPE\_=64*

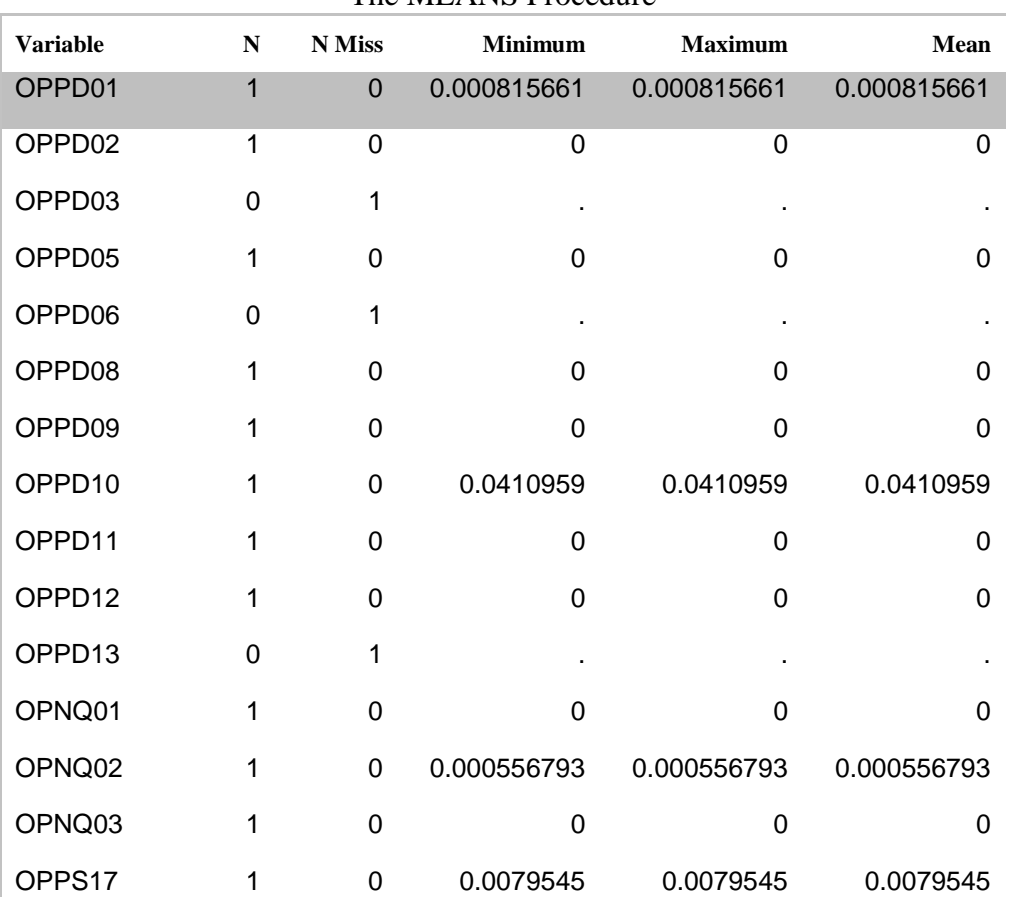

The MEANS Procedure

*Please note that PDI\_COMPOSITE.SAS is* **not currently available**